**Інструкція з експлуатації** саундбара Samtronic SM-3100

### **Значення клавіш**

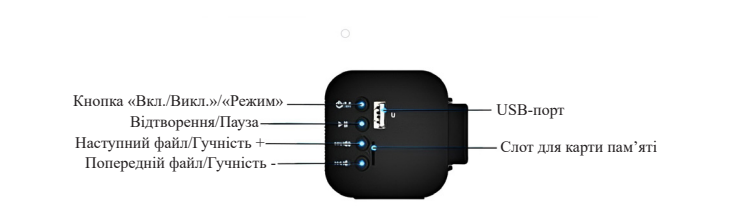

Затисніть кнопку, щоб увімкнути чи вимкнути саундбар. Натисніть кнопку, щоб обрати режим.

■ Натисніть кнопку, щоб активувати чи призупинити відтворення файлу. У режимі Bluetooth-підключення затисніть<br>Кнопку, щоб вимкнути функцію «Bluetooth».

**эл 11** Затисніть кнопку, щоб збільшити гучність. Натисніть кнопку, щоб почати відтворення наступного файлу. Затисніть кнопку, щоб зменшити гучність. Натисніть кнопку, щоб почати відтворення попереднього файлу.

USB-порт: Порт для підключення кабелів.

Слот для карти пам'яті: Підтримує карту пам'яті типу TF ємністю до 32GB та відтворює файли у форматах MP3,WMA і WAV.

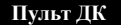

 $\bullet$ 

Еквалайзер

Гучність + Гучність -

*Кнопка «Вкл./Викл.»:* Натисніть кнопку, щоб увімкнути чи вимкнути саундбар. *Кнопка «Вимкнути звук»:* Натисніть кнопку, щоб вимкнути звук. *Кнопка «Відтворення/Пауза»:* Натисніть кнопку, щоб активувати чи призупинити відтворення файлу (під час використання функції «Bluetooth» та/чи функції «USB/TF-карта»). *Кнопка «Наступний файл»:* Натисніть кнопку, щоб почати відтворення наступного файлу (під час використання функції «Bluetooth» та/чи функції «USB/TF-карта»). *Кнопка «Попередній файл»:* Натисніть кнопку, щоб почати відтворення наступного файлу (під час використання функції «Bluetooth» та/чи функції «USB/TF-карта»). *Кнопка «Еквалайзер»:* Натисніть кнопку, щоб обрати 1 з 6 налаштувань еквалайзера (FLAT, CLAS, ROCK, POP, JAZZ і LIVE). *Кнопка «Підключення Bluetooth»:* Натисніть кнопку, щоб увімкнути/вимкнути підключення Bluetooth. *Кнопка «Оптичний вхід»:* Натисніть кнопку, щоб увімкнути/вимкнути оптичне підключення. *Кнопка «Підключення AUX»:* Натисніть кнопку, щоб увімкнути/вимкнути підключення AUX. *Кнопка «USB/TF-карта»:* Натисніть кнопку, щоб увімкнути/вимкнути USB-підключення чи активувати/деактивувати карту пам'яті.

#### **Підключення**

*1. Підключіть один кінець кабелю сабвуфера до саундбара, а інший кінець – до сабвуфера.* 

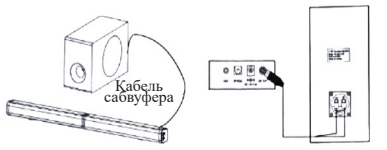

*2. Підключіть один кінець кабелю підключення до саундбара, а інший кінець – до адаптера живлення. Вставте адаптер живлення в розетку.* 

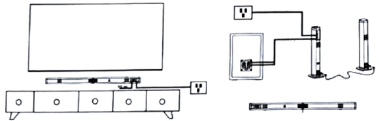

*3. Розташуйте саундбар у потрібному місці.*

Саундбар можна розділити на 2 окремі динаміки чи об'єднати в один динамік звукової панелі.

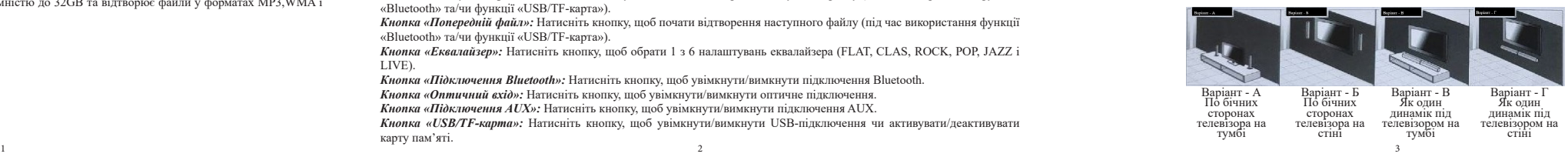

Кнопка «Вкл./Викл.» — Вимкнути звук

Попередній файл — **Наститель Наступний** файл — Відтворення/Пауза

Підключення Bluetooth — при стар — Оптичний вхід

Підключення AUX — **Марказим у НА** USB/TF-карта

# **Гарантійне обслуговування**

Шановний клієнте!

Перш за все, дякуємо Вам за вибір нашого продукту. З метою покращення нашого обслуговування, будь ласка, уважно прочитайте цю інструкцію з експлуатації та збережіть свій гарантійний талон після покупки.

# **У ГАРАНТІЙНОМУ ВИПАДКУ ТЕЛЕФОНУЙТЕ 067-492-30-80**

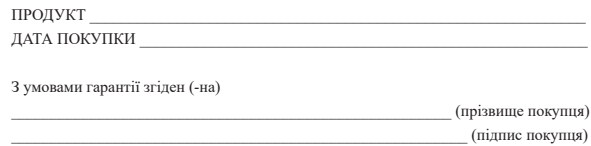

#### **Технічні характеристики Джерело живлення** 100-240В, 50/60 Гц, 18В пост. струму/2А  **Загальна потужність** 80 Вт<br>**Потужність сабруфера** 40 Вт **Потужність сабвуфера** 40 Вт<br>**Співвілношення сигнал/шум 1**>92 лБ **Співвідношення сигнал/шум і >92 дБ<br>Ліапазон частоти і 100 Ги-20кГи Діапазон частоти** 100 Гц-2<br>**Именичисть ауліовхолу** 1850 м<sup>R</sup>  **Чутливість аудіовходу** 850 мВ<br> **Бездротове підключення** Bluetooth **Бездротове підключення**<br>Розмів  **946х60х60 мм (з'єднані разом), 473х60х6**

СПД Корнеєв Владислав Юрійович р/р 26009052656291 в АТ КБ «ПРИВАТБАНК» м. Київ МФО 320649, Код ЄДРПОУ 2943704895 Свідоцтво про реєстрацію 20720000000041215 від 13.11.2017 р. **Адреса: 03115, м. Київ, вул. Котельнікова 25а, оф. 301, тел.: 067-492-30-80**

Продавець СПД Корнеєв В. Ю. Прізвище, підпис продавця \_\_\_\_\_\_\_\_\_\_\_\_\_\_\_\_ Корнеєв В. Ю.

# **Комплектація**

- 1 Саундбар
- $1 -$ Сабвуфер
- 1 Адаптер живлення
- 2 Гумова підкладка
- 2 Пластикова підставка
- 2 Гвинт для настінного кріплення
- 1 Кабель AUX
- 1 Кабель сабвуфера
- 2 Кабель підключення
- $1 \Pi$ Vльт ДК
- 1 Інструкція з експлуатації

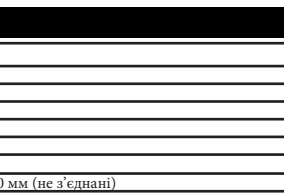

#### *Монтаж на пластиковій підставці (Варіант - А)*

Роз'єднайте саундбар на 2 динаміки. Встановіть кожен динамік на пластикову підставку. Підключіть до кожного динаміка кабель підключення.

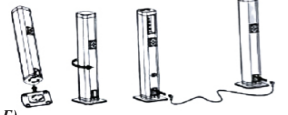

#### *Вертикальний монтаж (Варіант - Б)*

Роз'єднайте саундбар на 2 динаміки. Підключіть до кожного динаміка кабель підключення. За допомогою гвинтів для

настінного кріплення закріпіть кожен динамік на стіну.

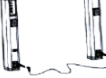

#### *Горизонтальний монтаж (Варіант - В чи Г)*

З'єднайте 2 динаміки і підключіть до нього кабель підключення. За допомогою гвинтів для настінного кріплення закріпіть саундбар на стіні чи розташуйте його на тумбі під телевізором.

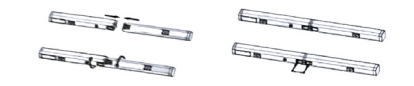

Якщо саундбар потрібно розташувати на тумбі під телевізором, радимо закріпити на приладі гумові підкладки. Це дозволить захистити тумбу від подряпин і при потребі зменшити відстань між саундбаром і телевізором. Переверніть саундбар, переконайтеся, що він не забруднений, а потім закріпіть гумові підкладки на корпусі динаміка, як показано нижче.

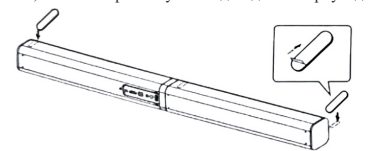

Відстань між саундбаром і телевізором має становити 5 см.

# **Підключення AUX/Оптичний вхід**

1. Переконайтеся, що саундбар синхронізовано з телевізором чи іншим пристроєм. 2. Активуйте функцію «Підключення AUX» чи функцію «Оптичний вхід». 3. Натискайте кнопки «Гучність +»/«Гучність -», щоб встановити бажаний рівень гучності.

*Примітка: Якщо телевізор, DVD-програвач, ігрова приставка чи інший пристрій не підтримує налаштування РСМ, функція «Оптичний вхід» може не працювати.*

## **Підключення Bluetooth**

1. Активуйте функцію «Bluetooth» на саундбарі.

- 2. Активуйте функцію «Bluetooth» на пристрої, який хочете синхронізувати з саундбаром.
- 3. Виконайте пошук доступних підключень. Оберіть мережу «SAMTRONIC» і введіть пароль «0000».

# **USB-підключення/Карта пам'яті**

Активуйте функцію «USB/TF-карта», щоб отримати можливість відтворювати файли з карти пам'яті чи іншого пристрою, підключеного за допомогою USB-кабелю.

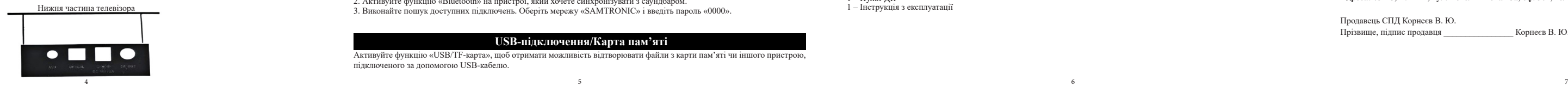